## CIRCULAR 47 DE 2011

(febrero 24)

<Fuente: Archivo interno entidad emisora>

## SERVICIO NACIONAL DE APRENDIZAJE - SENA

Bogotá, D.C.

## PARA: DIRECTORES REGIONALES ASUNTO: Instrucciones

Con el fin de evitar las inconsistencias presentadas al generar el informe de recíprocas y reportar dicha información en debida forma, a partir de la fecha siempre que se gestionen pagos por conceptos de impuestos (predial, vehículos, delineación urbana, estampillas, etc) se debe indicar a la oficina encargada de realizar el trámite presupuestal y por ende la orden de pago, que el mismo debe generarse a nombre del Municipio o Entidad sujeto activo del tributo (beneficiaria del pago); en caso de que estas Entidades tengan convenios de recaudo a través de intermediarios financieros, igualmente se debe informar para que al momento del giro se utilice la figura del endoso por parte de las Tesorerías.

Igualmente solicitamos confirmar la veracidad de los números de NIT antes de realizar cualquier registro, pues se han detectado NITS errados, NIT no corresponde a la entidad registrada, descripción o nombre de la Entidad errado y demás.

Para los fines pertinentes, relacionamos las cuentas que reflejan inconsistencias en el informe de recíprocas:

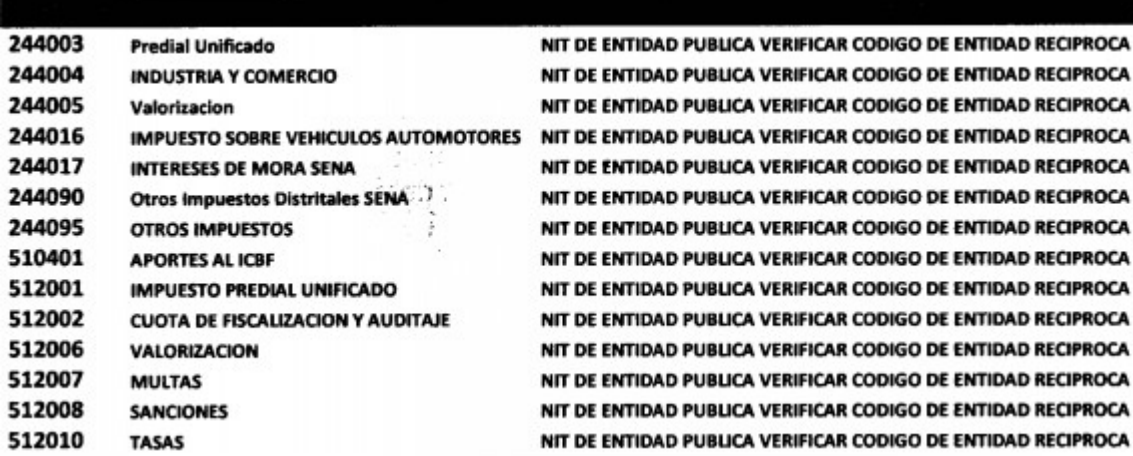

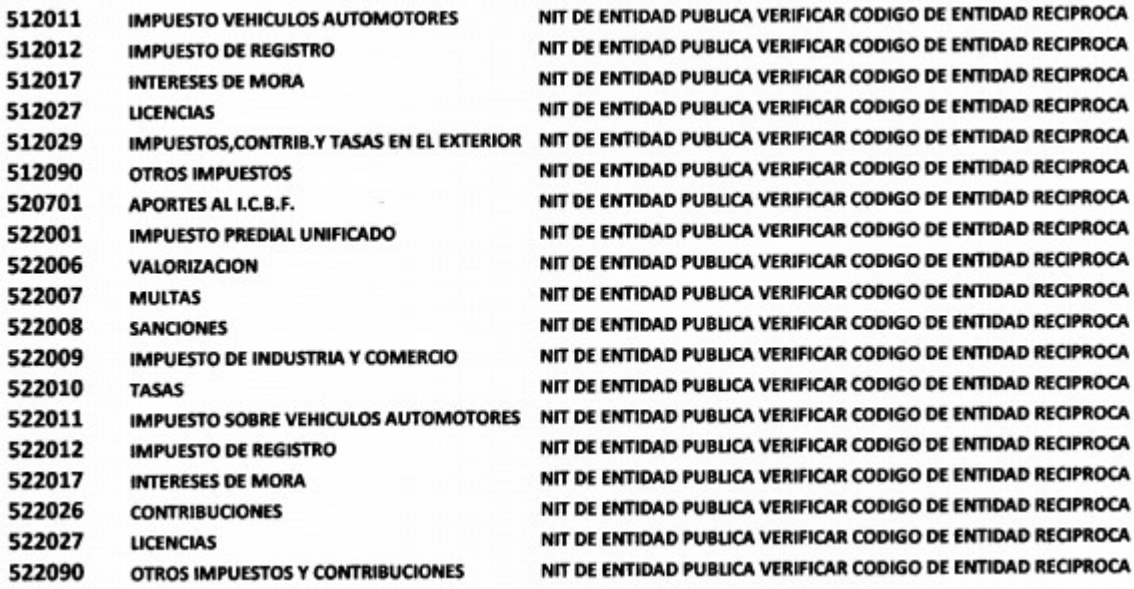

Para un mayor control de este proceso y de los terceros, enviaremos vía correo electrónico a cada uno de los profesionales del área contable, el directorio de entidades públicas emitido por la Contaduría General de la Nación, como guía para la verificación, actualización o modificación de terceros en la aplicación Finanzas 2000, con énfasis en los siguientes campos:

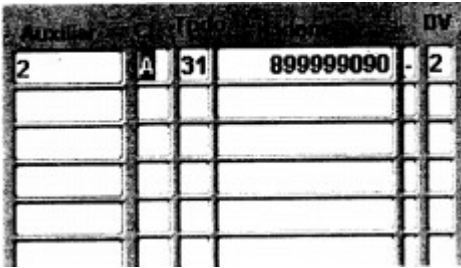

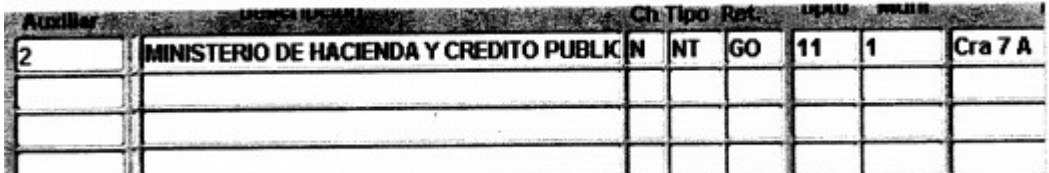

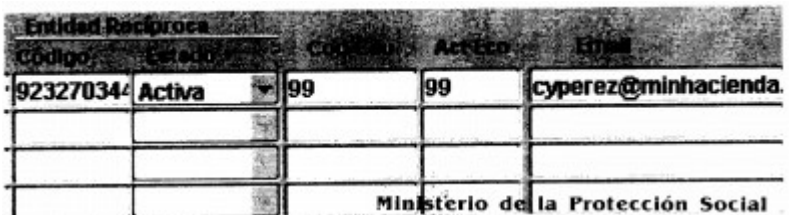

El cabal cumplimiento de está instrucción se confrontará al generar el reporte consolidado de operaciones recíprocas.

Adicionalmente, les informamos que en el Módulo de Cuentas por Pagar en la pantalla de identificación de facturas por cancelar se agregó una columna para el registro del valor del IVA y se creó la opción de cargue de archivo cuando el número de facturas es muy grande; para este proceso se debe solicitar a la dependencia que tramita el pago adjuntar el correspondiente archivo para cargarlo:

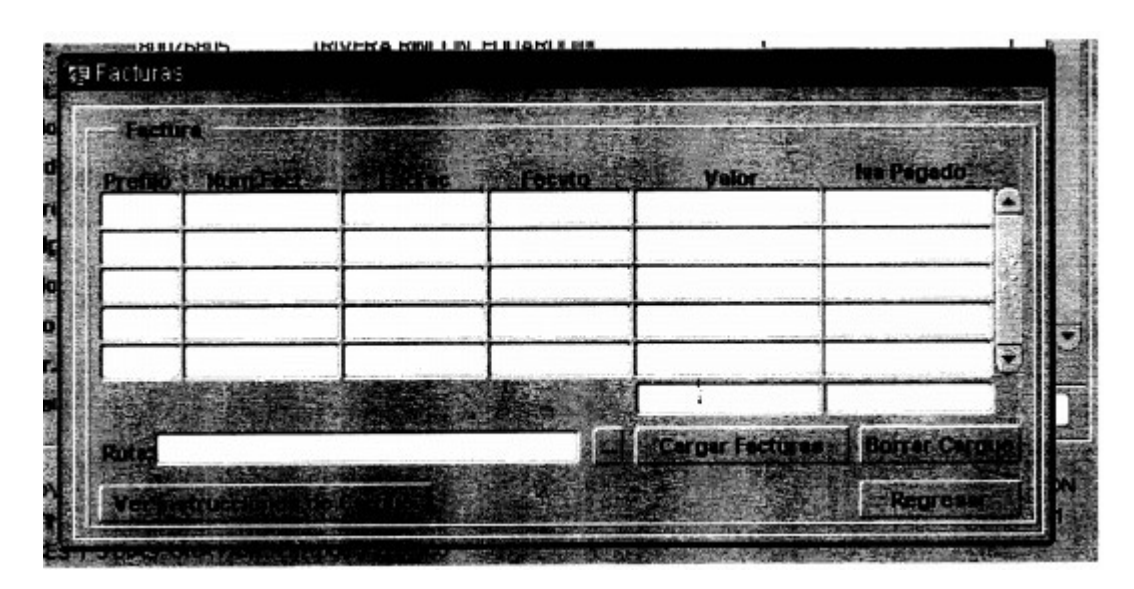

Como herramienta de ayuda para la solicitud del IVA a la DIAN, se adicionó en el Módulo de Cuentas por Pagar y en el Módulo de Tesorería por la opción reportes (reporte relación de IVA pagado), el cual se puede generar en formato Excel y que permite realizar el cruce con la sumatoria de las facturas soporte del informe. De esta manera se logra una mayor confiabilidad y celeridad en la generación de la relación:

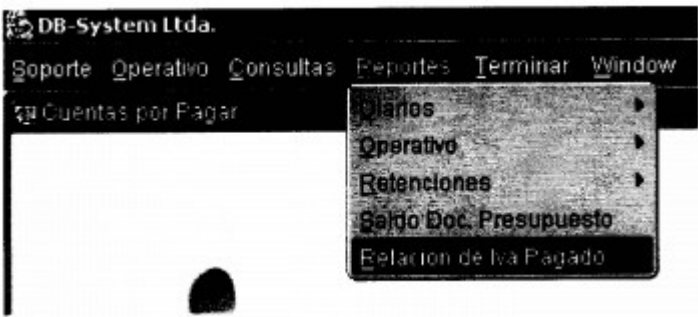

Cualquier aclaración al respecto con gusto la atendemos.

Coadial saludo,

ORBIDIO VELANDIA NIÑO

Director Administrativo y Financiero

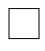

Disposiciones analizadas por Avance Jurídico Casa Editorial Ltda. Normograma del Sena ISSN Pendiente Última actualización: 20 de abril de 2024 - (Diario Oficial No. 52.716 - 3 de abril de 2024)

**l**ogo